## Codonics Virtua Ink Replacement

#### **Overview**

This document explains how to properly replace the ink cartridges for the Codonics Virtua® Medical Disc Publisher 83C Series Recorder.

**NOTE:** It is strongly recommended that you keep spare ink cartridges on site to ensure that there is no system downtime if an ink cartridge must be replaced.

#### Replacing the Ink Cartridge

1. Open the front Cover.

CAUTION: Do not touch a patient while accessing Virtua's internal components that are under the front cover.

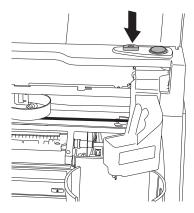

2. Press the Ink Cartridge Load button.

NOTE: Do not open the print head latch when replacing an ink cartridge.

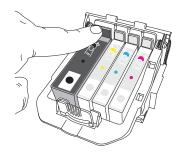

Press the colored tab on the back of the print head that corresponds to the used ink cartridge. The ink cartridge pops up slightly.

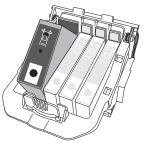

4. Remove the used ink cartridge.

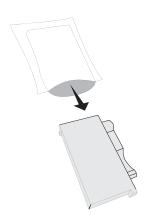

5. Remove the new ink cartridge from its packaging.

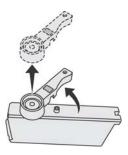

6. Remove the ink protective cap from the ink cartridge.

NOTE: Install the ink cartridge immediately after removing the protective cap to prevent the ink from drying out.

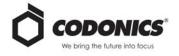

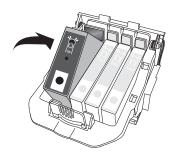

Place the ink cartridge into its corresponding colored slot.

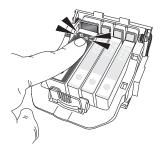

Press the back of the ink cartridge down until you hear a click. NOTE: For the printer to operate, all four ink cartridges must be installed.

- Close the front cover.
- 10. Wait approximately two minutes while the system performs a maintenance cycle on the ink system.

NOTE: Do not shut down the device while the system is performing the ink system maintenance cycle.

### **Technical Support**

If problems occur when replacing an ink cartridge, contact Codonics Technical Support.

Phone: +1.440.243.1198

Email: support@codonics.com Websites: www.codonics.com

# Get it all with just one call 800.444.1198

All registered and unregistered trademarks are the property of their respective owners. Specifications subject to change without notice. Patents pending.

Copyright © 2014 Codonics, Inc. Printed in the U.S.A. Part No. 901-594-001.02.

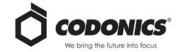

17991 Englewood Drive Middleburg Heights, OH 44130 USA

+1.440.243.1198

+1.440.243.1334 Fax Email info@codonics.com www.codonics.com

Codonics Trading Co, LTD 317 Xianxia Rd. Building B Unit 1412 Changning Dist., Shanghai P.R. China, 200051 86-21-62787701 86-21-62787719 Fax Codonics Limited KK AQUACITY 9F 4-16-23, Shibaura Minato-ku, Tokyo, 108-0023 JAPAN Phone: 81-3-5730-2297 Fax: 81-3-5730-2295